Como inserir a sua fotografia na plataforma do Grupo Desportivo?

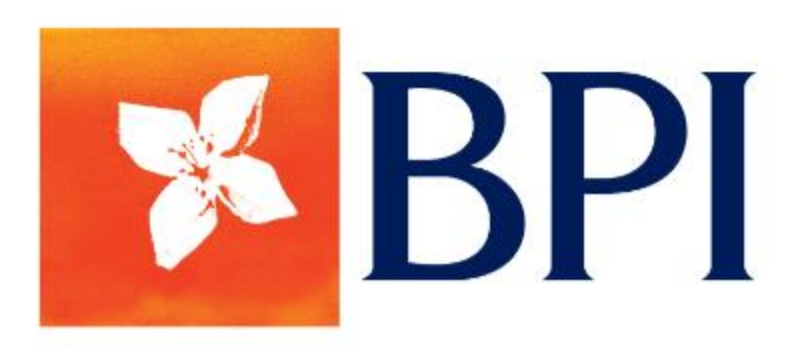

**GRUPO DESPORTIVO** 

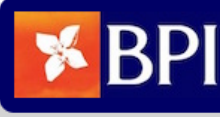

Meus dados Alterar password Actividades Requisições **Extracto Mensal Repsol** Pedido Cartão Repsol

#### Autenticação efectuada com sucesso.

### Bem-vindo(a) G.D. BANCO BPI -**LISBOA**

Esta é a página inicial do sistema de gestão do Grupo Desportivo do Banco BPI.

#### Mensagem do grupo

Lembramos que:

Ao entrar na sua

plataforma, aceda ao

campo - Meus Dados.

Face aos condicionamentos actuais, o Grupo Desportivo decidiu manter encerradas até 30 de Abril as suas instalações de Lisboa e Porto, altura em que será reavaliada a situação, sempre alinhada com as orientações, recomendações e obrigações divulgadas pelo Governo da Nação.

**Actividades em Curso Norte** Sul Θ **Apartamentos Outras Modalidades** Θ

Utilizador: Sócio n. 99998 | Sa

Para mais informações sobre as actividades dirija-se ao site do grupo desportivo, clicando agui.

Ficou decidido ainda, cancelar todas as actividades programadas para

o mês de Maio. Todos os Sócios inscritos e que já tenham feito o pagamento destas actividades que agora oficialmente estão a se canceladas, serão reembolsados até ao final de Abril.

Os colaboradores do Grupo estão a trabalhar em regime de teletrabalho a partir de casa e disponíveis para responderem a qualqu questão que os sócios entendam colocar.

As chamadas telefónicas devem ser encaminhadas pelos telemóveis Secretaria do Porto: 91 320 99 95 Secretaria de Lisboa: 92 578 47 18 Não há acesso ás chamadas efectuadas através dos telefones de rede ou extensões.

Esperamos que compreendam os constrangimentos desta emergência, que vamos procurar ultrapassar em conjunto convosco. Queremos fazer parte da solução.

A Direcção

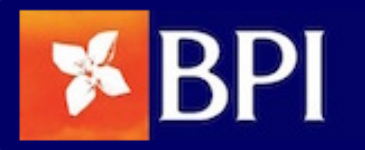

Utilizador: Sócio n. 99998 | Sair

**Meus dados Alterar password Actividades** Requisições **Extracto Mensal** Pedido Cartão Repsol **Repsol** 

**Numero** 99998

N. Mec. -

Nome G.D. BANCO BPI -LISBOA

Data Admissao 2017-01-11

Modificado 2019-08-01 08:10:50 UTC

Situacao E

Para modificar, carregue aqui.

Para inserir a fotografia carregue no campo - Carregue aqui.

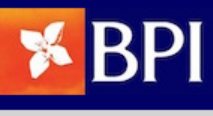

**Meus dados Alterar password Actividades** Requisições **Extracto Mensal Repsol** Pedido Cartão Repsol

### Alterar sócio 99998 : G.D. BANCO BPI -LISBOA

## Carregue no campo -**Escolher ficheiro.**

## (Atenção - O tamanho máximo da fotografia não pode ultrapassar os 500Kb)

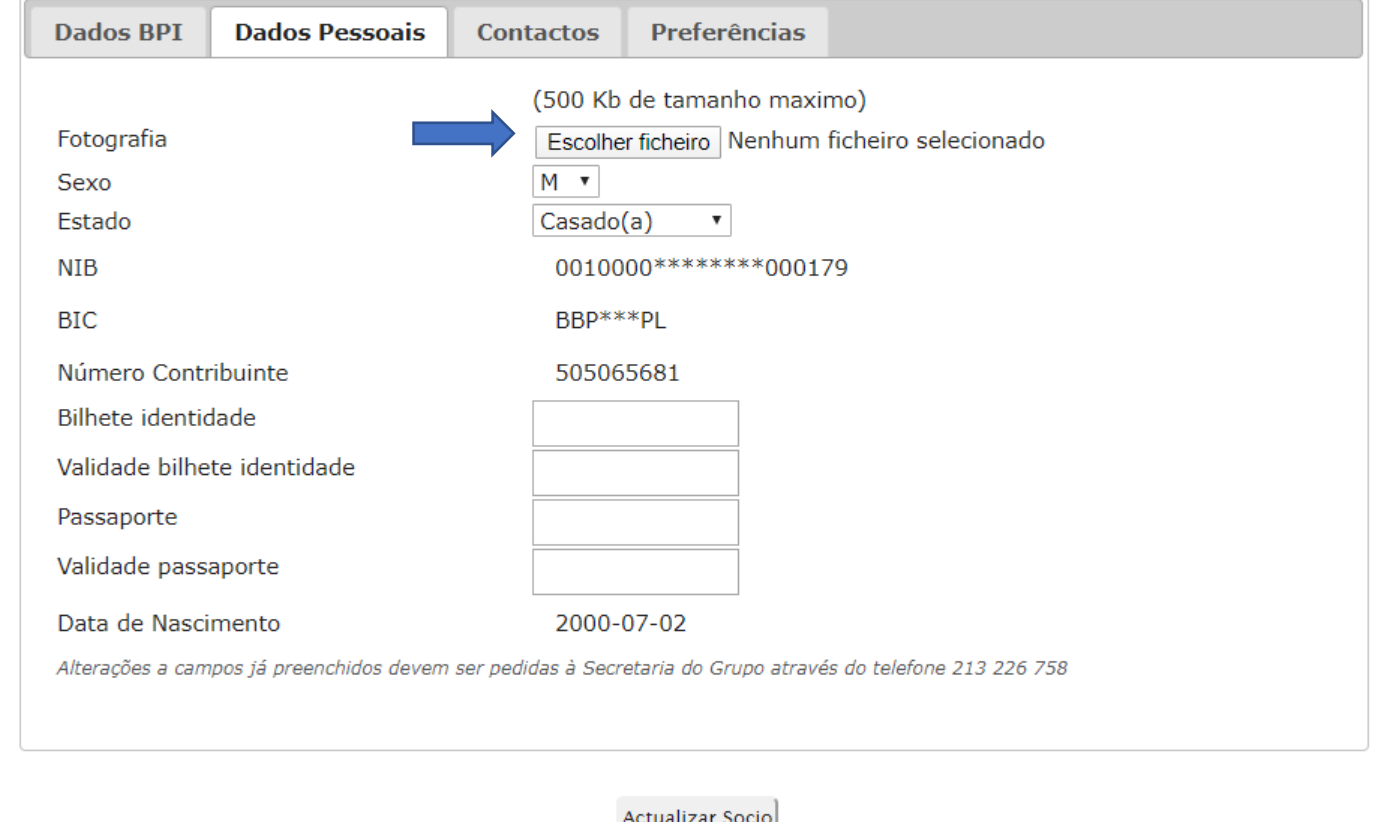

**Voltar** 

Utilizador: Sócio n. 99998 | Sair

Será apresentada a seguinte janela onde terá que seleccionar a sua fotografia e após carregar no botão - **Abrir**.

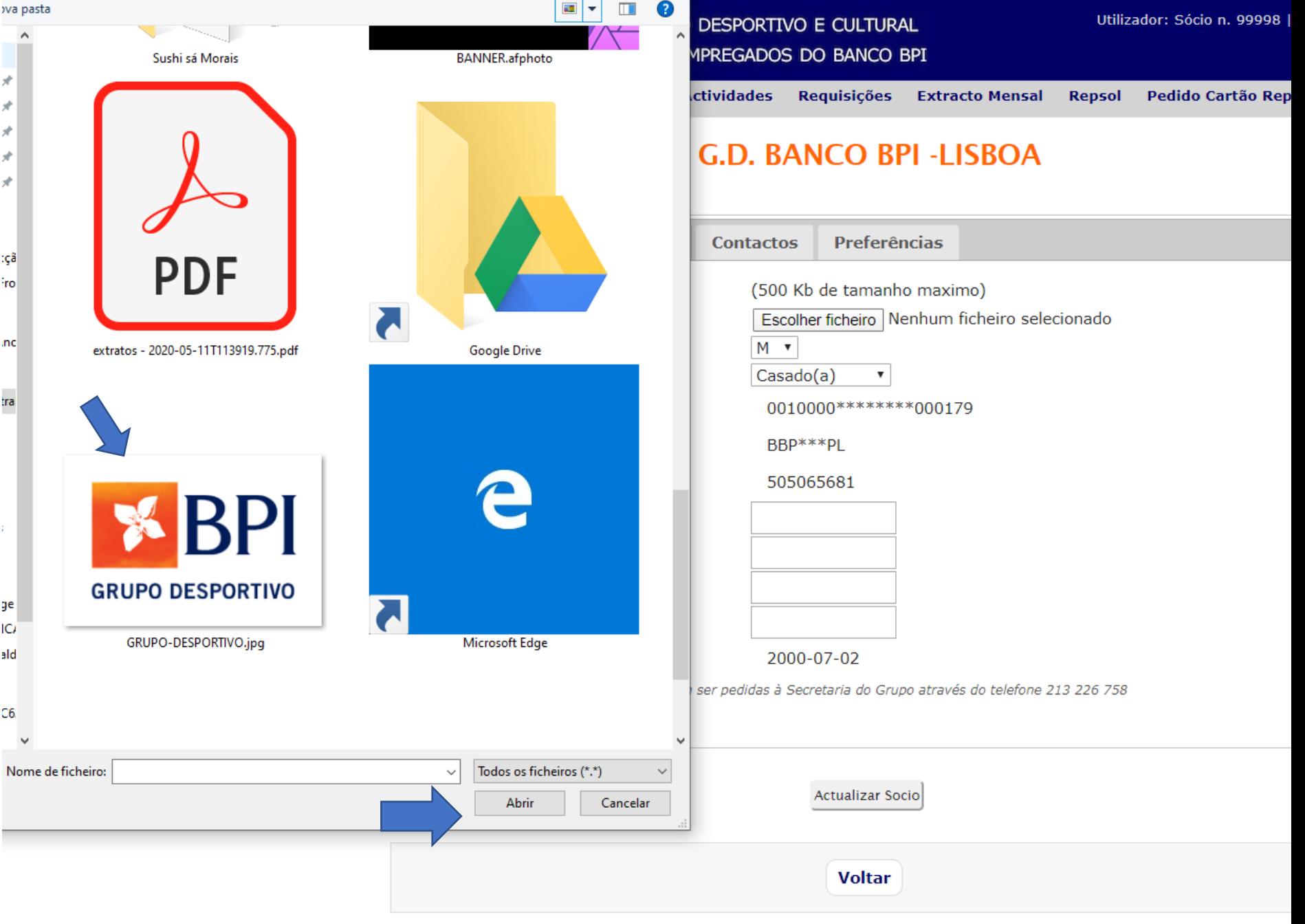

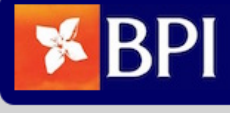

**Meus dados Alterar password Actividades** Requisições Pedido Cartão Repsol **Extracto Mensal** Repsol

### Alterar sócio 99998 : G.D. BANCO BPI -LISBOA

# Uma vez já seleccionada a fotografia carregue no botão - Atualizar Sócio.

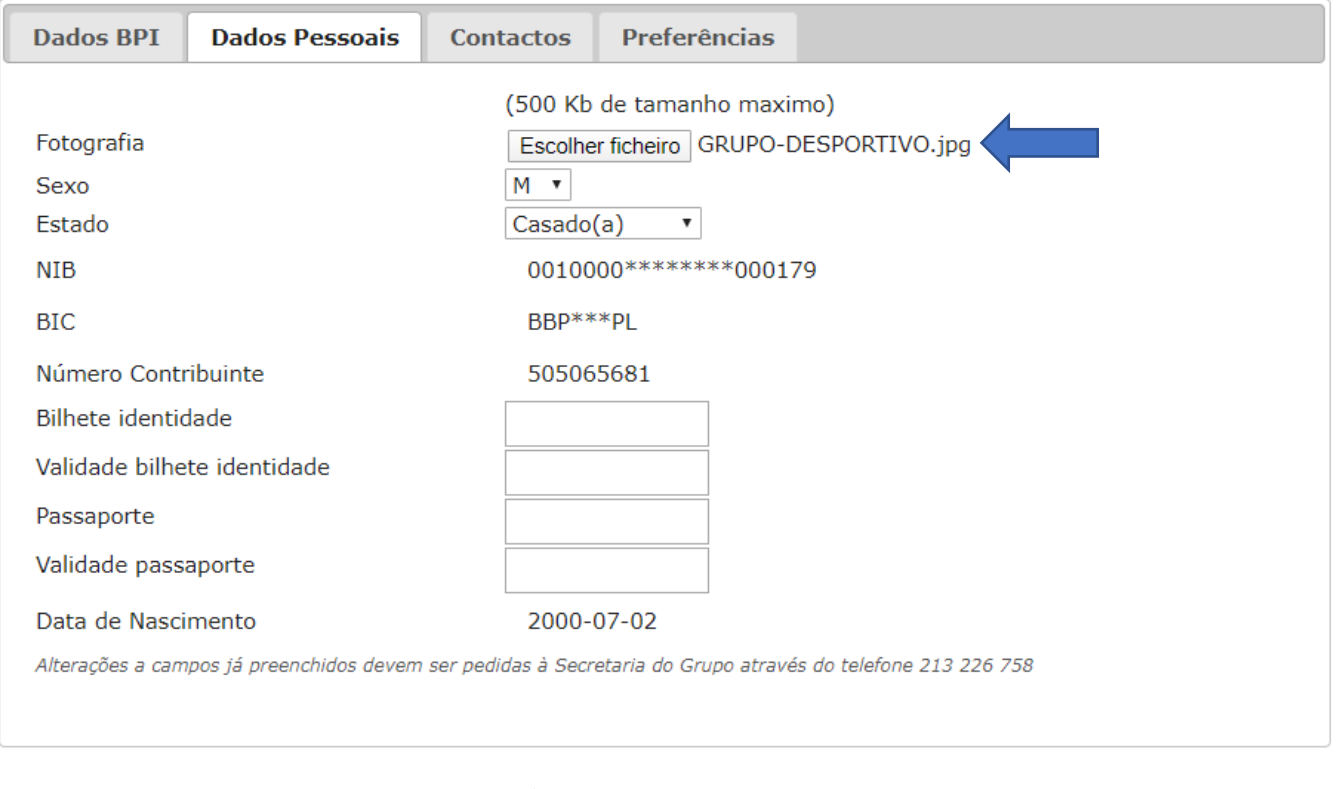

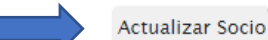

**Voltar** 

Utilizador: Sócio n. 99998 | Sair

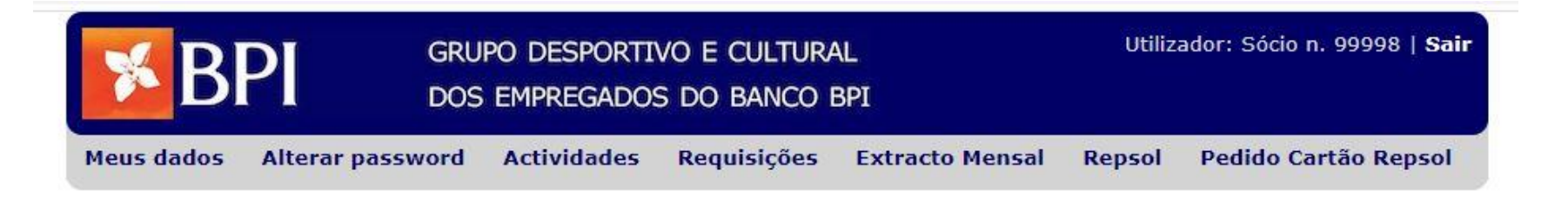

O sócio foi actualizado com sucesso.

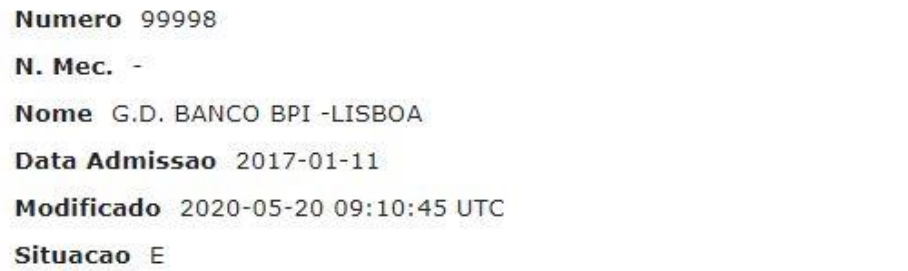

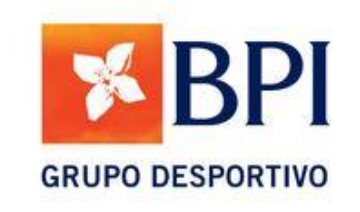

Para modificar, carregue aqui.

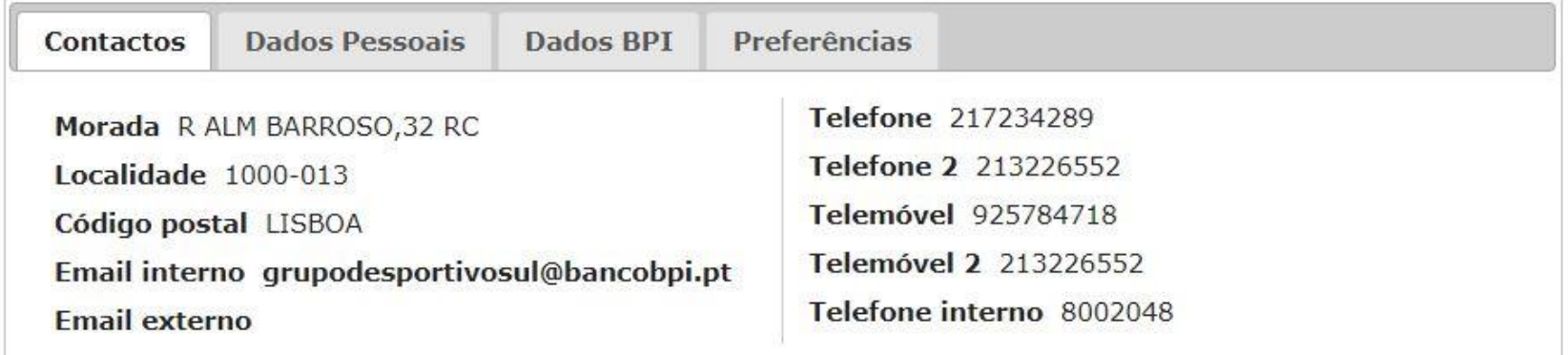

### Actividades em que se encontra inscrito

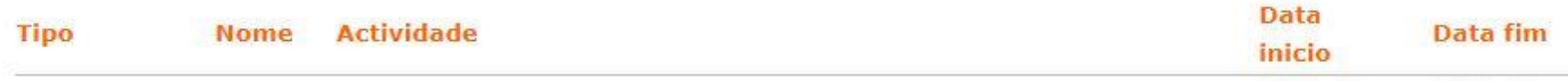